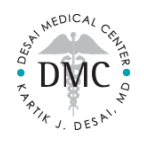

# **Post-Visit Patient Portal Guide**

*Thank you choosing Desai Medical for your health needs and services. Please use this guide to navigate your Patient Portal for your post-visit needs.* 

# **LAB ORDERS**

Lab Orders will be sent to your Patient Portal, in the *Messages* section.

## Please note

• We will also send your Lab Order electronically to LabCorp or Quest

# Next Step

- Contact the lab facility of your choice to schedule an appointment and confirm your order is on-file
	- $\circ$  If the facility confirms they have your order, you do not need to bring a copy of your order with you
		- o Otherwise, bring a copy of your order to your appointment
- LabCorp Locations: <https://www.labcorp.com/labs-and-appointments-advanced-search>
- Quest Locations: <https://appointment.questdiagnostics.com/patient/confirmation>

# **RADIOLOGY ORDERS**

Radiology Orders will be sent to your Patient Portal, in the *Messages* section.

## Please note

• We will also send your Radiology Order electronically to RadNet (Advanced Radiology, American Radiology, and Community Radiology)

## Next Step

- Contact the radiology facility of your choice to schedule an appointment and confirm your order is on-file
	- $\circ$  If the facility confirms they have your order, you do not need to bring a copy of your order with you
	- o Otherwise, bring a copy of your order to your appointment
- RadNet Locations[: https://www.radnet.com/imaging-centers/maryland](https://www.radnet.com/imaging-centers/maryland)

### **REFERRALS**

Referrals will be sent to your Patient Portal, in the *Documents* section.

### Please note

• We will also send your referrals electronically to the specialist's office

### Next Step

• Contact the specialist's office to schedule an appointment

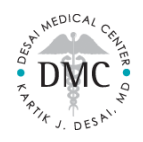

# **Post-Visit Patient Portal Guide**

*Thank you choosing Desai Medical for your health needs and services. Please use this guide to navigate your Patient Portal for your post-visit needs.* 

# **MEDICATIONS**

Your medications will be modified during your appointment.

To check your up-to-date Medication List in your Patient Portal, go to the *Medications* section

# To request a medication refill

- Go to the *Medications* section in your Patient Portal
- Click on the **yellow icon** on the right of the medication

## For medication questions or comments

• Go to the *Messages* section in your Patient Portal to send us a Portal Message

### **HANDOUTS**

If an Educational Handout was forwarded to your Patient Portal, you will find it in the *Handouts* section

## **LAB FLOWSHEETS**

If a Lab Flowsheet was forwarded to your Patient Portal, you will find it in the *Messages* section

### **REPORTS**

If a Report was forwarded to your Patient Portal, you will find it in the *Documents* section

EX: Lab report, Radiology report, Specialist Consult report, Hospital record, etc

### **LETTERS**

If a Letter was made and forwarded to your Patient Portal, you will find it in the *Documents* section

# **FOLLOW-UP APPOINTMENT**

To schedule your next appointment, call or text the Front Desk at 410-660-1216

OR

Log in to your Patient Portal and go to the *Appointments* section

• Click the blue **Request New Appointment** button (bottom-right)